# **DEZVOLTAREA APLICAŢIILOR CU BAZE DE DATE ŞI GENERAREA FIŞELOR TEHNOLOGICE**

#### *M. Urdea*

*Universitatea Transilvania din Braşov*

#### **INTRODUCERE**

Lucrarea de faţă face o prezentare generală a bazelor de date tehnologice, ocupându-se în final de datele utile ce permit desenarea fişelor tehnologice, cu exemplificare, a fişelor tehnologice pentru inelul interior al rulmentului radial axial cu role conice.

#### **1. APLICAŢIILE CU BAZE DE DATE**

Aplicaţiile cu baze de date pot fi privite din două puncte de vedere: cel al utilizatorului şi cel al proiectantului [1].

Din punct de vedere al utilizatorului aplicaţia cere date prin elemente de interfaţă, urmând ca pe baza acestora să obţină rezultate pe ecran disc sau imprimantă.

Din punct de vedere al proiectantului aplicaţia este văzută mult mai complex. Datele cu care operează aplicația sunt depozitate în una sau mai multe baze de date în funcție de aceasta defininduse și programele aplicației. Aceste programe sunt diferentiate astfel:

 $\triangleright$  Programe de introducere de date, prin intermediul cărora sunt actualizate bazele de date. Aceste date se introduc fie de către utilizator, în ecrane de introducere fie se importă de la alte surse exterioare (fişiere);

 Programe de prelucrare a datelor din bazele de date, necesare obţinerii rezultatelor;

 Programe de extragere de date din bazele de date, sub forma de rapoarte statistice, informaţii curente din baza de date, sub diferite forme de prezentare exterioară.

Tehnica de procesare a datelor a evoluat de-a lungul anilor, principalul obiectiv fiind accesul cât mai rapid, în mod aleator, la baza de date. Procesarea "Batch", utilizată inițial, a fost abandonată în favoarea tehnicii OLTP – *On Line Transaction Processing*, deoarece aceasta din urmă oferă interactivitate. Aspectul interactiv al OLTP a avut un impact semnificativ asupra modului de utilizare şi organizare a bazelor de date.

Tehnica *Data mining* aduce inovaţii în ceea ce priveşte modul de analiză a datelor şi de interpretare a rezultatelor. Această tehnică este focalizată pe

vizualizarea datelor – de unde rezultă şi nevoia de computere mai rapide și facilități grafice deosebite.

Tehnica analitică de căutare a informațiilor, cunoscută sub denumirea de *Pattern matching*  înseamnă capacitatea de a detecta şi selecta datele.

Bazele de date au un rol hotărâtor în dezvoltarea sistemelor informatice. Există în momentul actual o tendință către stocarea centralizată a datelor într-o aşa numită *Engineering Database*, respectiv o bază de date comună. Lucrări actuale de cercetare au ca scop realizarea unor platforme de integrare pentru diverse sisteme.

O bază de date este un ansamblu de informaţii structurate în înregistrări *records* compuse din câmpuri *fields*. Înregistrările pot fi întelese drept linii ale unui tabel, iar câmpurile drept coloane. Înregistrările au lungime fixă alocându-se un spaţiu şi atunci când unele câmpuri nu sunt completate cu date (ele sunt completate cu blancuri sau zerouri, în mod implicit). Fiecare câmp poate fi de tip numeric, caracter, logic, sau dată calendaristică. În plus se mai poate adăuga şi aşa numitele câmpuri "memo" care conţin text bogat asociat unei poziţii de câmp. Ordinea înregistrărilor este mai puţin importantă, deoarece sistemul care gestionează baza de date (SGBD-ul) excelează în posibilităţi de sortare şi ordonare a înregistrărilor și informațiilor, în general, continute în baza de date.

SGBD permite o întreagă paletă de operaţii dintre care: vizualizarea ordonată şi/sau filtrată a înregistrărilor după orice câmp sau combinaţie de câmpuri (interogare), asocierea a două sau mai multe baze de date prin câte un câmp cu date comune (baza de date relationale), extragerea de rapoarte tip listă sau tip etichetă privind anumite câmpuri dintr-o serie filtrată şi sortată de înregistrări, crearea şi utilizarea mijloacelor de introducere/actualizare comodă şi sigură a datelor, asocierea unor programe utilizator prin care să se specifice prelucrări particulare ale bazei de date (programare).

Toate operaţiile trebuie făcute în condiţii de maximă securitate a datelor, atât pe calculatoare izolate, cât şi pe staţii ale unei reţele de calculatoare. Simpla existenţă a unei structuri de bază de date nu este aşa de valoroasă dacă nu există un program de valorificare a ei şi dacă nu este mereu actualizată şi întreţinută.

Un server de date este un program care se execută pe un calculator server şi permite initializarea accesarea și întreținerea unei baze de date. Într-o arhitectură client/server, serverele de baze de date sunt aproape întotdeauna servere SQL.

# **2. BAZE DE DATE ÎN PROIECTAREA TEHNOLOGICĂ**

Bazele de date suport asigură legătura între programele de proiectare şi sistemele de gestiune a bazelor de date folosind module specializate. O aplicatie a acestor baze de date este utilizată de un mediu de proiectare asistată şi anume *AutoCAD* [1].

Bazele de date cu elemente standard conțin organe de masini pentru asamblare, rulmenti, elemente pentru matriţe etc., utilizând cataloagele unor firme consacrate. Bazele de date sursă contin informaţii despre componente (dimensiuni, material, preţ, furnizor), folosite la proiectarea parametrizată. Utilitatea acestor baze de date a fost evidentiată prin produsele *DesignCAD* și *Microstation.*

Bazele de date proprii sunt folosite la mărirea productivităţii proiectării prin realizarea automată a unor operaţii ca: modelare 3D, cotare, simbolizare, conectare la alte programe CAD de inginerie şi fabricaţie asistată. Exemple în acest sens sunt bazele de date folosite în: *FastCAD, SolidEdge, Euclid.*

Exemple de baze de date specializate în domeniul proiectării îl constituie şi băncile de calcul (exemple *BCH* şi *BCP*). În componenţa acestora intră formulele, algoritmi şi metode necesare rezolvării unei anumite teme de proiectare [1].

Producătorii şi utilizatorii din categoria firmelor cu mare pondere pe piaţa mondială şi-au creat propriile baze de date. Bazele de date permit o bună organizare a stocurilor de materiale, scule tipizate etc.

În majoritatea cazurilor, baza de date va fi citită de programul asociat şi va fi prelucrată conform acestui program, rezultând în final o altă bază rezultantă ce va putea fi prelucrată într-un program de grafică.

Datele inițiale, implicate în orice proiectare tehnologică asistată, sunt divizate în două categorii: date iniţiale fixe (de nivel 1) şi date iniţiale variabile (de nivel 2). Datele iniţiale fixe sunt acele date care sunt utilizate în rezolvarea tuturor problemelor în plaja de valabilitate a sistemului program. Datele initiale variabile sunt acele date care particularizează fiecare caz în parte.

Datele inițiale fixe vor alcătui baza de date a sistemului fiind organizate în fişiere iar cele variabile vor fi introduse în calculator în majoritatea cazurilor de la tastatură utilizându-se tehnici traditionale meniuri sau casete de dialog. Datele fixe se pot "depozita" în fişiere tip text editate în editoare de texte clasice, pot fi organizate în tabele în *Excel, Access, dBASE, SQL* sau pot fi organizate în programe specializate.

Datele variabile se introduc la rularea unui program accesibil şi prietenos care în majoritatea cazurilor este realizat utilizând un limbaj evoluat (*C++, Pascal, LabView, AutoLISP, Matlab* etc). Acest program creat special pentru procesarea datelor, prelucrează o parte din datele fixe şi face calcule, are blocuri de decizie, oferă informaţii şi listează date pe ecran sau la imprimantă.

## **3. ELEMENTE GENERALE DE PROGRAMARE TEHNOLOGICĂ**

În aplicaţiile tehnologice datele trebuie reprezentate şi organizate în conformitate cu disponibilitățile și legitățile limbajului de programare sau sistemului software utilizat. Datele se utilizează în programe sub formă de constante şi variabile. Constanta are asociată o valoare, numită *valoarea constantei* ce este mereu aceeaşi pe tot parcursul execuţiei. Variabila reprezintă o locaţie de memorie care poate găzdui un element dintr-o multime dată, numită domeniu de definiție al variabilei. Datele pot fi clasificate în *date elementare* şi *date structurate* (compuse).

Datele elementare sunt obiecte indivizibile ale limbajelor de programare a căror structură internă nu este accesibilă utilizatorului.

Datele structurate sunt alcătuite din mai multe componente, toate accesibile utilizatorului. Componentele pot fi date elementare sau la rândul lor structurate, între ele existând anumite relații, specifice structurii respective.

În general limbajul C poate fi utilizat la prelucrarea datelor. Cu ajutorul acestui limbaj se poate prelucra o bază de date, rezultând programe de calcul compilate si anume fisiere executabile ce pot fi uşor accesate de utilizator.

Limbajele favorizează modularizarea programelor, prin utilizarea proiectelor. De exemplu un proiect C este un program realizat ca ansamblu de module (pachete de programe) în format sursă sau precompilate.

Posibilităţile de lucru cu adrese de date şi de funcții (pointeri), efectuarea de operații aritmetice și comparaţii, posibilitatea de a structura cuvintele de memorie (câmpuri de biţi) şi de a efectua operaţii la nivel de bit, oferă limbajului C calități deosebite necesare şi în programarea inginerească. C câştigă

în plus construcţiile necesare pentru aplicarea principiilor programării orientate spre obiecte (POO). Programele prelucrează datele inițiale fixe şi datele variabile, folosesc o interfaţă uşor de înteles și manevrat creată special pentru utilizator, răspunzând prin blocurile de decizie la restricţiile impuse de proiectant.

Spre deosebire de C, care impune gruparea declaratiilor generale la începutul programului principal, sau la începutul unui bloc, limbajul C++ permite declaraţii de date iniţiale în fişiere *header (antet)*. Programele mari pot fi realizate din mai multe programe sursă, compilate separat, legând apoi împreună diferitele module obiect. Pentru a realiza mai multe module este necesară crearea unui *fişier proiect* în care se specifică fişierele componente ale programului. La lansarea proiectului are loc compilarea pe rând a fiecărui fişier sursă creându-se fişierul obiect corespunzător, în final rezultă un fişier executabil cu extensia "*exe"* care lansează în execuţie programul obţinut.

Majoritatea programelor de acest gen prelucrează date, realizează calcule matematice, prelucrează blocuri de decizie conform unui algoritm stabilit din timp. Bazele de date se creează într-un editor simplu de texte şi se apelează cu ajutorul unor funcţii de citire. Programele pot utiliza funcții grafice, de vizualizare, în cazul rulării sub MS-DOS sau pot rula sub Windows, folosind facilitățile Windows.

În finalul lansării programelor funcţie de specificul şi interesul programatorului pot rezulta fişiere de date care pot fi de exemplu tip *Script* sau *DXF* putând fi recunoscute de un program grafic CAD (Fig. 1).

Încărcarea fişierelor Script şi DXT în AutoCAD se va face cu comanda *Script* şi respectiv *Dxfout.* Fisierele Script sunt fisiere text care contin numele unor comenzi AutoCAD, precum şi răspunsurile la dialogul comenzilor. Formatul DXF (fişier de schimb de desene) a devenit standardul acceptat pentru traducerea fişierelor între diferite programe CAD. Fişierele create cu formatul DXF sunt scrise în codul *ASCII* standard, fişierul putând fi citit de orice calculator. Această metodă (Script / DXF) se foloseşte atunci când nu este necesară reprezentarea la scară. Din desenele suport se vor crea fişiere DXF folosind comanda **Dxfout**.

Fişierele DXF se vor crea în directorul în care există şi trasajele iniţiale. Fişierele DXF se vor vizualiza cu aplicaţia Wordpad şi vor fi salvate cu aceeaşi denumire dar cu extensia X00. Din aceste fişiere se vor şterge ultimele patru rânduri, ele fiind astfel pregătite să primească în continuare date tip DXF, ce vor putea completa în final desenele

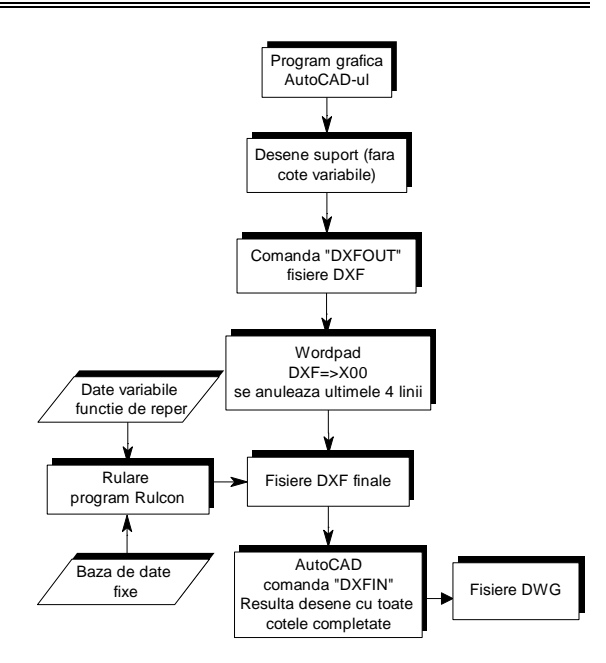

Figura 1. Prelucrarea datelor cu obtinerea unor desene tehnologice.

considerate. Fişierele DXF vor fi recunoscute de un program grafic CAD, cum este AutoCAD-ul [2,3].

### **4. GENERAREA FIŞELOR TEHNOLOGICE**

## **4.1 Creaţie software pentru desenarea rapida a fişelor tehnologice**

Pentru exemplificare se prezintă pachetul de programe **Rulcon** organizat în proiectul **Rulcon**. Acesta permite introducerea datelor de intrare şi

prelucrarea unei baze de date existente, precum şi obţinerea unor fişiere DXF care generează în AutoCAD fişele tehnologice corespunzătoare rulmentului radial axial cu role conice (Fig. 2) dintr-o serie specială L [4].

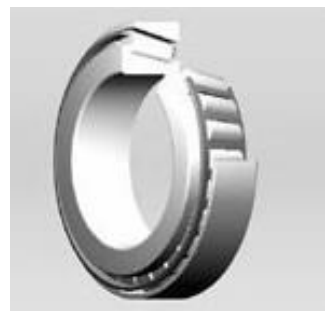

**Figura 2.** Rulment radial axial cu role conice.

Programele sursă sunt în număr de patru şi anume: **conmain.cpp**, **condxf.cpp**, **dxf.cpp**, **dtos.cpp**.

**Conmain** cuprinde functiile de citire a fişierelor de date pentru cele doua inele, majoritatea casetelor de dialog (alegerea filei din planul de operaţii), funcţiile de calcul, posibilitatea de introducere a datelor în cazul în care datele nu sunt cuprinse în fişierele de date, inel\_ex.txt şi inel\_int.txt. În concluzie, programul Conmain.cpp are rol de organizator de date şi de decizionare.

Programul **condxf.cpp** permite listarea datelor pe ecran sau la imprimanta, citeşte fişierele DXF trunchiate si contine functiile de generare a fisierelor DXF noi cu valori completate functie de reper.

**Dxf.cpp** este un fişier deosebit de important în prelucrarea fişierelor DXF. Acest program completează pas cu pas lista lunga a fişierelor DXF, funcţionând conform codificării DXF şi fiind compus din funcţii de citire şi scriere. În plus Dxf.cpp gestionează înăltimea și unghiul de scriere, factorul de scară, stilul de scriere, etc. Programul "Dxf.cpp" poate utilizat și la alte aplicații nefiind specializat pentru o anumita problemă.

**Dtos.cpp** permite scrierea cifrelor zecimale cu virgulă, făcând transformarea din "." în ",".

Fişierele Dxf.cpp şi Dtos.cpp sunt dependente de fişierele antet **Dxf.h** şi **Dtos.h,** hotărâtoare în completarea fişierelor X00 cu datele prelucrate.

La lansarea pachetului de programe sunt căutate fişierele cu extensia X00 ce trebuie completate cu valorile calculate si prelucrate în forma DXF.

Toate fişierele text şi fişierele X00 vor exista în catalogul curent, de unde se rulează şi fişierul executabil **Rulcon.exe** rezultat la compilare**.**

### **4.2 Desenarea fişelor tehnologice**

S-a ales, pentru exemplificare, inelul exterior, component al rulmentului radial axial cu role conice. Din fişa tehnologică, figura 3 prezintă fila şablon de control final, fără cotele variabile ce depind de reper .

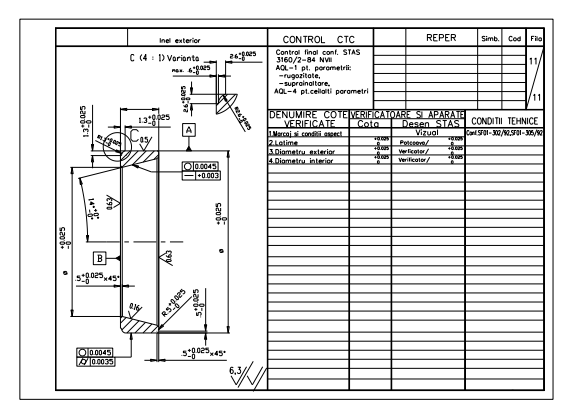

**Figura 3.** Control final şablon pentru inel exterior

La rularea aplicației rezulta un fișier DXF ce depinde de opțiunea utilizatorului. Acest fișier deschis în AutoCAD, este o filă din fişa tehnologică corespunzătoare inelului interior sau exterior al rulmentului radial axial cu role conice.

Spre exemplificare, se prezintă fila cu control final corespunzătoare inelului exterior.

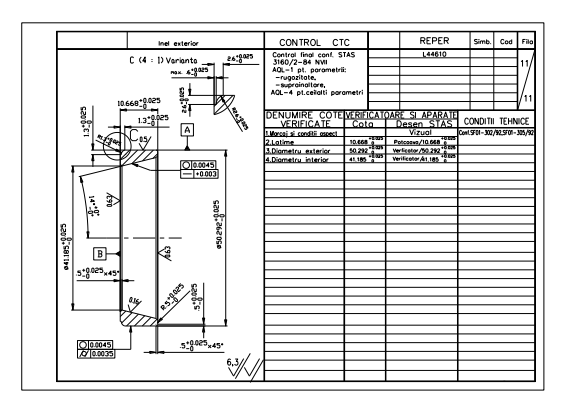

**Figura 4.** Control final, inel exterior

### **4.3 Aplicaţia Rulcon**

La rulare aplicația Rulcon cere o parolă pentru deschiderea programului, oferă informaţii utilizatorului, cere datele de intrare, apelează baza de date, existând posibilitatea de introducere de date în cazul unor repere noi (Fig. 5a), permite utilizatorului alegerea componentului pentru prelucrarea fişierelor DXF, listează datele şi creează fişierele DXF (Fig. 5b).

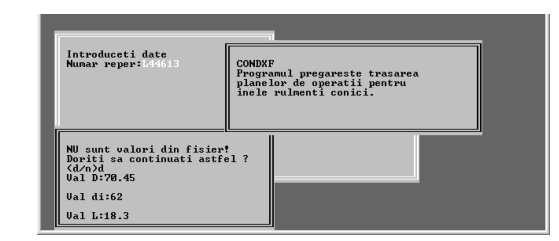

**Figura 5a.** Rulcon.exe, pentru introducerea de date noi

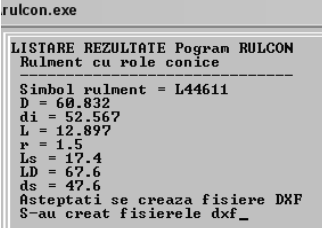

**Figura 5a.** Rulcon.exe, listarea datelor şi realizarea fişierelor DXF

Figura 6 prezintă organizarea proiectului Rulcon cu fişierele componente, prezentate în capitolul 4.1.

| $\Box$ rulcon [.exe]                                                                                                    |
|----------------------------------------------------------------------------------------------------|
| dtos [.h]                                                                                                    |
| $\overline{\mathbf{a}}$ dxf [.h]                                                                                                    |
|                                                                                                    |
|                                                                                                    |
|                                                                                                    |
| $\begin{tabular}{ll} \hline $\bigcap$ dtos [cop] code size=75 lines=20 data size=256$ \\ \hline $\bigcap$ dvs [cop] code size=3584 lines=309 data size=947$ \\ \hline $\bigcap$ condxf [cop] code size=1584 lines=131 data size=812$ \\ \hline $\bigcap$ commain [cop] code size=1729 lines=205 data size=1178$ \end{tabular}$ |

**Figura 6.** Proiectul Rulcon

Sunt prezentate in continuare functiile importante din Proiectul Rulcon, pentru prelucrarea datelor, pentru inelul exterior. Din programul **Conmain.cpp**: main() {deschidere(); Help(); informatii();//…etc FILE \*fp; int p,m1; fp=fopen("inel\_ex.txt","r"); //"r" deschide un fisier pentru citire if(fp==NULL) {cputs("\r\n Nu se poate deschide fisierul");  $return(0):$ window(3,5,37,20); textbackground(LIGHTGRAY); clrscr(); border(); window(4,6,36,19); textcolor(BLUE);  $gotoxy(1,1);$ cputs("\r\n Introduceti date");  $gotoxy(1,2)$ ; cputs(" $\rm \tau \sim N$ n Numar reper:"); gets(V1);  $gotoxy(1,3);$  do { p=fscanf(fp,"%s%f%f%f",V1a,&D,&di,&L);  $ml = memcmp(V1,V1a,6);$  //comparare  $if(p==EOF)$ {window(3,15,37,25); textbackground(LIGHTGRAY); clrscr(); border(); window(4,16,36,24); textcolor(BLUE); cputs("\r\n NU sunt valori din fisier!"); cputs("\r\n Doriti sa continuati astfel ?"); cputs(" $\rm \rvert r \ln \left( d/n \right)$ ");  $if(getche()=='d')$ { cputs("\r\n Val D:"); scanf("%f",  $\&$ D); cputs(" $\rm \tau \sim \rm \nu \sim \rm \nu \sim \rm \$ cputs("\r\n Val L:"); scanf("%f",&L); calcule(); rezultate(); toDXFrul(); if(sfarsit()==0) return 0; } else return 0; }  $\text{while}(m1!=0)$ ; calcule(); rezultate(); toDXFrul(); fclose(fp); return 0;}

> Din programul **Condxf.cpp**: void toDXFrul(void)

{ cputs("\r\n Asteptati se creaza fisiere DXF"); getche(); char buf<sup>[256]</sup>: DXF dxf;  $errorCode = 0$ : fnsplit(numeDesen,buf+0,buf+3,buf+69,NUL L);//desface in comp. numeDesen \*( buf+69+7 )='\0'; //trunchiaza la 7 caractere strcat( buf+69, "X" ); //adauga X la denumire fnmerge( numeDesen,buf+0,buf+3,buf+69,".DXF"); //constr. o noua cale strcpy(buf, caleCuz); if(\*buf) strcat(buf,"\\"); strcat(buf,"rul\_ext11.X00"); \*(strrchr( numeDesen, '.')-1)='K'; if(dxf.open(numeDesen, buf)) { $errorCode =$ 5; return;} sprintf(buf,"%s",V1); dxf.textC(buf,"iso",190.0,40.5, 0.0); sprintf(buf,"%.3f",D); dxf.text(buf,"iso",150.09,192.50, 90.0); sprintf(buf,"%.3f",di); dxf.text(buf,"iso",34.08,187.47, 90.0); sprintf(buf,"%.3f",L); cputs("\r\n S-au creat fisierele dxf");//etc… getche(); if(dxf.close()) { $errorCode = 5$ ;  $return$ ; } }

### *Bibliografie*

*1. Zamfir, N. Bază de date destinată proiectării tehnologice asistate de calculator. Rezumatul tezei de doctorat, Universitatea "Transilvania" din Braşov, 2000.*

*2. Urdea, M. Crearea unor bănci de date pentru proiectarea constructivă şi tehnologică a pieselor tip bucşă, teza de doctorat (2003).*

*3. Urdea, M. Dezvoltarea unei aplicaţii în C++ pentru prelucrarea bazei de date a rulmenţilor radial-axiali cu două rânduri de bile, publicaţie în revista Recent, Universitatea Transilvania din Braşov, Vol.6 (2005) ISSN 1582-0246.*

*4. Urdea, M. A computerized method for rapid drawing for the tapered roller bearing in several dimensions, XI th International Conference in the knowledge based organization Conference procedings IX, 23-25 Nov. 2006, Academia forţelor terestre Nicolae Balcescu in colaborare cu Universitatea Lucian Blaga Sibiu, p. 216-221, ISBN: 973-7809-51-3,978-973-7809-51-3.*